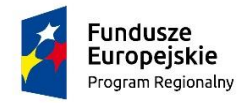

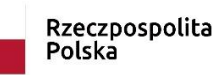

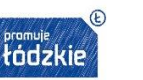

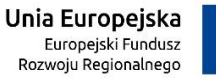

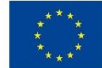

## **TOM IV**

# **Wymagania dotyczące składania ofert w formie elektronicznej**

(*zamieszczony w wersji elektronicznej na stronie internetowej Zamawiającego w odrębnym pliku*)

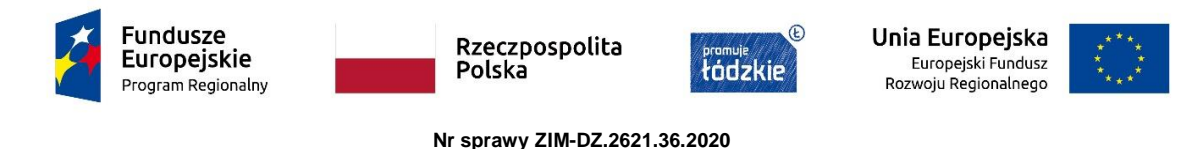

#### *UWAGA!*

- *Poniższe postanowienia mają zastosowanie wyłącznie w sytuacji, w której Wykonawca zgodnie z pkt 2.3 SIWZ zdecyduje się na złożenie oferty w formie elektronicznej!*
- *Do ofert składanych w formie elektronicznej postanowienia SIWZ stosuje się, z zastrzeżeniem niżej wskazanych regulacji, właściwych tej formie – wyciąg ten stanowi Część I Tomu IV SIWZ*
- *Ramowa Instrukcja przygotowania oferty elektronicznej stanowi Część II Tomu IV SIWZ*

*CZĘŚĆ I*

#### *– Wyciąg regulacji SIWZ właściwych elektronicznej formie oferty*

#### *[…]*

### **7 WYKAZ OŚWIADCZEŃ LUB DOKUMENTÓW, JAKIE MAJĄ DOSTARCZYĆ WYKONAWCY W CELU POTWIERDZENIA SPEŁNIANIA WARUNKÓW UDZIAŁU W POSTĘPOWANIU ORAZ NIEPODLEGANIA WYKLUCZENIU**

#### *[…]*

-

- **7.6** Forma składanych dokumentów:
- **7.6.1** Dokumenty lub oświadczenia, o których mowa w *Rozporządzeniu<sup>1</sup> ,* składane są w oryginale w postaci dokumentu elektronicznego lub elektronicznej kopii dokumentu lub oświadczenia poświadczonej za zgodność z oryginałem.
- **7.6.1.1** Zgodnie z § 5 ust. 1 Rozporządzenia Prezesa Rady Ministrów z dnia 27 czerwca 2017 r. w sprawie użycia środków komunikacji elektronicznej w postępowaniu o udzielenie zamówienia publicznego oraz udostępniania i przechowywania dokumentów elektronicznych – Wykonawca może sporządzić i przekazać elektroniczną kopię posiadanego dokumentu lub oświadczenia o których mowa w art. 25 ust. 1 Ustawy lub inne dokumenty lub oświadczenia składane w postępowaniu o udzielenie zamówienia, tylko jeżeli oryginał dokumentu lub oświadczenia nie zostały sporządzone w postaci dokumentu elektronicznego.
- **7.6.1.2** Poświadczenia za zgodność z oryginałem dokonuje odpowiednio wykonawca, podmiot, na którego zdolnościach lub sytuacji polega wykonawca, wykonawcy wspólnie ubiegający się o udzielenie zamówienia publicznego albo podwykonawca, w zakresie dokumentów lub oświadczeń, które każdego z nich dotyczą.

<sup>1</sup> Rozporządzenie Ministra Rozwoju z dnia 26 lipca 2016 r. w sprawie rodzajów dokumentów, jakich może żądać zamawiający od wykonawcy w postępowaniu o udzielenie zamówienia (t.j. Dz. U. z 2020 r. poz.1282)

Specyfikacja Istotnych Warunków Zamówienia Strona **2** z **13**

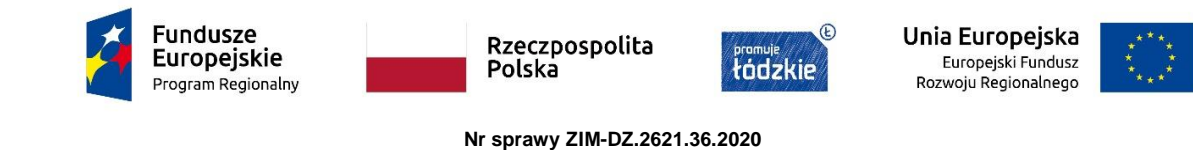

- 
- **7.6.1.3** Poświadczenie za zgodność z oryginałem elektronicznej kopii dokumentu lub oświadczenia następuje przy użyciu kwalifikowanego podpisu elektronicznego.
- **7.6.2** Dokumenty lub oświadczenia, o których mowa w *Rozporządzeniu*, sporządzone w języku obcym należy składać wraz z tłumaczeniem na język polski. Zamawiający może żądać przedstawienia oryginału lub notarialnie poświadczonej kopii dokumentów lub oświadczeń, o których mowa w rozporządzeniu, wyłącznie wtedy, gdy złożona kopia jest nieczytelna lub budzi wątpliwości co do jej prawdziwości.
- **7.6.3** W przypadku, o którym mowa w par 10 ust 1 *Rozporządzenia*  zamawiający może żądać od wykonawcy przedstawienia tłumaczenia na język polski wskazanych przez wykonawcę i pobranych samodzielnie przez zamawiającego dokumentów.

## **8 INFORMACJE O SPOSOBIE POROZUMIEWANIA SIĘ ZAMAWIAJĄCEGO Z WYKONAWCAMI ORAZ PRZEKAZYWANIA OŚWIADCZEŃ LUB DOKUMENTÓW, A TAKŻE WSKAZANIE OSÓB UPRAWNIONYCH DO POROZUMIEWANIA SIĘ Z WYKONAWCAMI.**

**8.1** W postępowaniu o udzielenie zamówienia komunikacja między Zamawiającym a Wykonawcami odbywa się elektronicznie (w rozumieniu ustawy z dnia 18 lipca 2002 r. *o świadczeniu usług drogą elektroniczną*) na etapie złożenia, zmiany, wycofania oferty przy użyciu miniPortalu [https://miniportal.uzp.gov.pl/,](https://miniportal.uzp.gov.pl/) ePUAPu [https://epuap.gov.pl/wps/portal,](https://epuap.gov.pl/wps/portal) zaś na etapie przekazywania pytań do specyfikacji istotnych warunków zamówienia oraz po otwarciu ofert - za pośrednictwem poczty elektronicznej Zamawiającego, pod adresem:

#### [zamowienia@zim.uml.lodz.pl](mailto:zamowienia@zim.uml.lodz.pl)

jako plik/pliki (w formacie .pdf, .doc, .docx, .xls, .xlsx), stanowiący/e załącznik/i (**max rozmiar załączników 19 MB**) do przesłanej wiadomości.

*Uwaga:*

*Wyjątkiem od powyższej zasady jest przypadek, gdy na wezwanie Zamawiającego, Wykonawca będzie przesyłał wraz z innymi dokumentami dokumenty stanowiące tajemnicę przedsiębiorstwa, o których szczegółowo mowa w pkt. 11.4-11.7, wówczas plik zawierający te dokumenty winien zostać przekazany do Zamawiającego jako:* 

> *"Załącznik stanowiący tajemnicę przedsiębiorstwa - postępowanie nr ZIM-DZ.2621.36.2020."*

*w sposób analogiczny jak ofertę, tj. przy użyciu miniPortalu [https://miniportal.uzp.gov.pl/,](https://miniportal.uzp.gov.pl/) ePUAPu <https://epuap.gov.pl/wps/portal>*

Specyfikacja Istotnych Warunków Zamówienia Strona **3** z **13 8.2** Sposób sporządzenia dokumentów elektronicznych, oświadczeń lub elektronicznych kopii dokumentów lub oświadczeń musi być zgody z wymaganiami określonymi

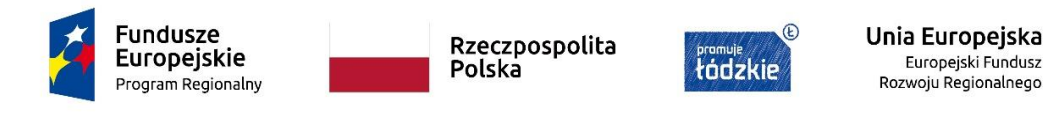

w Rozporządzeniu Prezesa Rady Ministrów z dnia 27 czerwca 2017 r. w sprawie użycia środków komunikacji elektronicznej w postępowaniu o udzielenie zamówienia publicznego oraz udostępniania i przechowywania dokumentów elektronicznych (t.j. Dz. U. 2020 poz. 1261) oraz *Rozporządzeniu* (jw. Rozporządzenie Ministra Rozwoju z dnia 26 lipca 2016 r. w sprawie rodzajów dokumentów, jakich może żądać zamawiający od wykonawcy w postępowaniu o udzielenie zamówienia.

- **8.3** Zamawiający wyznacza następujące osoby do kontaktu z Wykonawcami w zakresie procedury przetargowej: **Joanna Rodziewicz, tel.(42) 272 64 37**
- **8.4** Wykonawca zamierzający wziąć udział w postępowaniu o udzielenie zamówienia publicznego, musi posiadać konto na ePUAP. Wykonawca posiadający konto na ePUAP ma dostęp do formularzy: złożenia, zmiany, wycofania oferty.
- **8.5** Wymagania techniczne i organizacyjne, wysyłania i odbierania dokumentów elektronicznych, elektronicznych kopii dokumentów i oświadczeń oraz informacji przekazywanych przy ich użyciu opisane zostały odpowiednio w Regulaminie korzystania z miniPortal-u oraz Regulaminie (ePUAP).
- **8.5.1 Maksymalny rozmiar plików** przesyłanych za pośrednictwem dedykowanych formularzy do: złożenia, zmiany, wycofania oferty lub wniosku oraz do komunikacji **wynosi 150 MB**.
- **8.5.2** Za datę złożenia, wycofania lub zmianę oferty przyjmuje się datę jej przekazania na ePUAP lub w przypadku przesłania za pomocą poczty elektronicznej - wniosków, zawiadomień, dokumentów elektronicznych, oświadczeń lub elektronicznych kopii dokumentów oraz innych informacji - datę przesłania wiadomości z odpowiednim załącznikiem/ami.
- **8.6 Identyfikator postępowania** dotyczący niniejszego postępowania dostępny jest na Liście wszystkich postępowań na miniPortalu.
- **8.7** Ofertę oraz oświadczenia, o których mowa w art. 25a (Formularz 2 i 3), sporządza się, pod rygorem nieważności, w postaci elektronicznej i opatruje się kwalifikowanym podpisem elektronicznym.
- **8.8** Korespondencja w niniejszym postępowaniu prowadzona jest w języku polskim. Oznacza to, że wszelka korespondencja w innym języku niż język polski winna być złożona wraz z tłumaczeniem na język polski. W przypadku wspólnego ubiegania się o zamówienie przez Wykonawców, wszelka korespondencja będzie prowadzona wyłącznie z pełnomocnikiem. Korespondencja z Wykonawcą będzie prowadzona na adres poczty elektronicznej wskazany w pkt. II Formularza ofertowego.
- **8.9** Dane Zamawiającego:

Miasto Łódź – Zarząd Inwestycji Miejskich ul. Piotrkowska 175, 90-447 Łódź **e-mail: [zamowienia@zim.uml.lodz.pl](mailto:zamowienia@zim.uml.lodz.pl)**

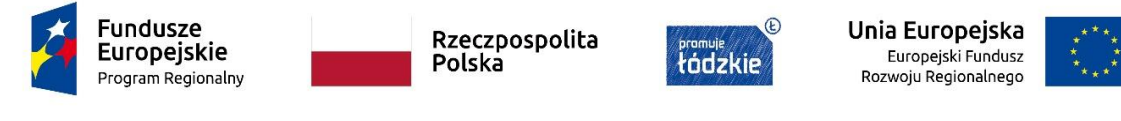

- **Nr sprawy ZIM-DZ.2621.36.2020**
- **8.9.1** Załączniki do poczty elektronicznej powinny być w formatach: .pdf, .doc, .docx, .xls, .xlsx
- **8.9.2** W korespondencji do Zamawiającego należy powoływać się na numer referencyjny postępowania: **ZIM-DZ.2621.36.2020**
- **8.10** Jeżeli Zamawiający lub Wykonawca przekazują oświadczenia, wnioski, zawiadomienia oraz informacje przy użyciu poczty elektronicznej, każda ze stron na żądanie drugiej strony niezwłocznie potwierdza fakt ich otrzymania.

*[…]*

### **11 OPIS SPOSOBU PRZYGOTOWANIA OFERTY**

Oferta winna być przygotowana i przedstawiona w sposób zgodny z podanymi niżej wymaganiami:

- **11.1** Oferta pod rygorem nieważności winna być sporządzona w języku polskim w postaci elektronicznej w szczególności w formacie danych: .pdf, .doc, .docx, .xls, .xlsx.
- **11.2** Oferta musi być podpisana kwalifikowanym podpisem elektronicznym (w rozumieniu Rozporządzenia Parlamentu Europejskiego i Rady (UE) nr 910/2014 z dnia 23 lipca 2014 r. w sprawie identyfikacji elektronicznej i usług zaufania w odniesieniu do transakcji elektronicznych na rynku wewnętrznym oraz uchylające dyrektywę 1999/93/WE) przez osobę/osoby uprawnione do reprezentowania Wykonawcy w obrocie gospodarczym, zgodnie z aktem rejestracyjnym oraz wymogami ustawowymi lub przez ustawowego pełnomocnika. Jeśli oferta będzie podpisana kwalifikowalnym podpisem elektronicznym przez pełnomocnika, należy do oferty załączyć pełnomocnictwo udzielone również z zachowaniem formy elektronicznej.
- **11.3** Wykonawca składa ofertę zgodnie z wymaganiami i treścią SIWZ. Dokumenty, dla których Zamawiający określił wzory w formie formularzy załączonych do niniejszej SIWZ, które winny być wypełnione zgodnie z tymi wzorami, co do treści oraz opisu kolumn i wierszy. W przypadku, gdy informacje wskazane w formularzu nie dotyczą Wykonawcy należy wpisać "nie dotyczy" w odpowiednią rubrykę formularza, pominąć lub wykreślić.
- **11.4** Zgodnie z art. 8 ust. 3 Ustawy, Zamawiający **nie ujawni informacji** stanowiących tajemnicę przedsiębiorstwa w rozumieniu ustawy z dnia 16 kwietnia 1993 r. o zwalczaniu nieuczciwej konkurencji, **jeżeli wykonawca, nie później niż w terminie składania ofert zastrzegł, że nie mogą być one udostępniane oraz wykazał, iż zastrzeżone informacje stanowią tajemnicę przedsiębiorstwa**. Wykonawca nie może zastrzec informacji, o których mowa w art. 86 ust. 4 Ustawy.
- **11.5** Wykonawca zobowiązany jest nie później niż w terminie składania ofert zastrzec, że przekazywane informacje stanowią tajemnicę przedsiębiorstwa oraz, że nie mogą być udostępniane, a w złożonym zastrzeżeniu wykazać, iż:
- **11.5.1** zastrzeżone informacje posiadają dla niego wartość gospodarczą,
- **11.5.2** podjął niezbędne działania w celu zachowania ich poufności.
- **11.6** W celu realizacji obowiązku, o którym mowa w pkt 11.5.2 SIWZ Zamawiający wymaga, aby każdy dokument elektroniczny (plik) zawierający informacje stanowiące tajemnicę przedsiębiorstwa został przygotowany i załączony do oferty w 2 wersjach:
- **11.6.1 Wersja I** plik zawierający pełne informacje (bez anonimizacji), które stanowią tajemnicę przedsiębiorstwa przeznaczony dla Zamawiającego – plik ten nie będzie udostępniany innym wykonawcom.
- **11.6.1.1** Zamawiający zaleca, aby w nazwie pliku zastosować oznaczenie TP-DP (Tajemnica Przedsiębiorstwa – Dane Pełne) [nazwa pliku-TP-DP] np. WYKAZ-XYZ-TP-DP.pdf
- **11.6.2 Wersja II** plik zawierający zanonimizowane informacje stanowiące tajemnicę przedsiębiorstwa - umożliwiający udostępnianie na zasadach art. 96 ust. 3 Pzp, bez ingerencji Zamawiającego w treść dokumentu elektronicznego.
- **11.6.2.1** Zamawiający przypomina, że zgodnie z ugruntowanym orzecznictwem Krajowej Izby Odwoławczej, **na gruncie Pzp nie jest możliwe zastrzeganie całych dokumentów,** a jedynie zawartych w nich informacji. W Wyroku z dnia 2017-03- 13, KIO 381/17 Izba podkreśliła, że: "Zastrzeganie informacji jest wyjątkiem od reguły jawności, zatem powinno ono mieć możliwie jak najmniejszy rozmiar, tj. nawet jedynie poszczególne, pojedyncze nazwy, liczby czy inne dane." [https://szukio.pl/fragmenty/1891.](https://szukio.pl/fragmenty/1891) Przykład danych zanonimizowanych:

"*W celu wykazania spełniania warunku, o którym mowa w pkt….. SIWZ wskazuję usługę realizowaną na rzecz podmiotu prywatnego tj. xxxxxxxxxxxxxxx o wartości xxxx, której przedmiotem było ……………."*

- **11.6.2.2** Zamawiający zaleca, aby w nazwie pliku zastosować oznaczenie TP-DZ (Tajemnica Przedsiębiorstwa – Dane Zanonimizowane) [nazwa pliku-TP-DZ] np. WYKAZ-XYZ-TP-DZ.pdf
- **11.7 UWAGA!** Jeżeli dla dokumentu (pliku) składanego w **Wersji I** (pełnej) wymagane jest opatrzenie go kwalifikowanym podpisem elektronicznym, to również dokument (plik) w **Wersji II** (zanonimizowanej) winien być opatrzony takim podpisem.
- **11.8** Jeżeli informacje stanowiące tajemnicę przedsiębiorstwa zawarte będą w składanych / uzupełnianych na wezwanie Zamawiającego dokumentach (plikach), postanowienia pkt. 11.5 oraz 11.6 stosuje się odpowiednio pod warunkiem, że zastrzeżenie informacji (złożenie uzasadnienia zastrzeżenia) nastąpi nie później niż w terminie przekazania takich dokumentów Zamawiającemu.
- **11.9** Brak wypełnienia powyższych obowiązków może uniemożliwić Zamawiającemu uznanie za skuteczne zastrzeżenia informacji stanowiących tajemnice przedsiębiorstwa.
- **11.10**Dokumenty sporządzone w języku obcym należy składać wraz z tłumaczeniem na język polski.

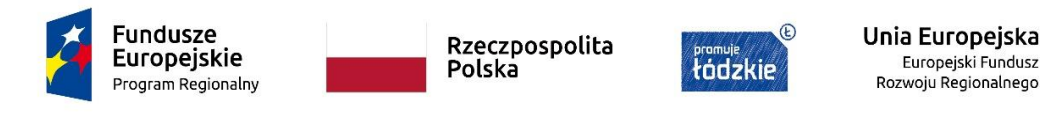

- **11.11**Jeżeli oryginał dokumentu lub oświadczenia, o których mowa w art. 25 ust. 1 Ustawy, lub inne dokumenty lub oświadczenia składane w postępowaniu o udzielenie zamówienia, nie zostały sporządzone w postaci dokumentu elektronicznego, wykonawca może sporządzić i przekazać elektroniczną kopię posiadanego dokumentu lub oświadczenia.
- **11.12**W przypadku przekazywania przez wykonawcę elektronicznej kopii dokumentu lub oświadczenia, opatrzenie jej kwalifikowanym podpisem elektronicznym przez wykonawcę albo odpowiednio przez podmiot, na którego zdolnościach lub sytuacji polega wykonawca na zasadach określonych w art. 22a Ustawy, albo przez podwykonawcę jest równoznaczne z poświadczeniem elektronicznej kopii dokumentu lub oświadczenia "za zgodność z oryginałem".
- **11.13**Poświadczenia za zgodność z oryginałem dokonuje, przy użyciu kwalifikowanego podpisu elektronicznego - odpowiednio wykonawca, podmiot, na którego zdolnościach lub sytuacji polega wykonawca, wykonawcy wspólnie ubiegający się o udzielenie zamówienia publicznego albo podwykonawca, w zakresie dokumentów lub oświadczeń, które każdego z nich dotyczą.
- **11.14**Każdy plik zarówno w oryginale jak i w kopii winien być opatrzony kwalifikowanym elektronicznym podpisem, odpowiednio przez osobę/y reprezentujące dany podmiot, którego dany dokument dotyczy. Pliki przygotowane - jak w zdaniu poprzedzającym, winny zostać skompresowane do pliku archiwum (np. .zip) i przekazane - jako oferta w sposób opisany w pkt. 13.3 SIWZ. Natomiast pliki (przygotowane jak w zdaniu pierwszym tego punktu) zawierające: oświadczenia o przynależności lub braku przynależności do tej samej grupy kapitałowej (o której mowa w art. 24 ust. 1 pkt 23) Ustawy) oraz dokumenty składane na wezwanie Zamawiającego, skompresowane do pliku archiwum (np. .zip) - jako załącznik/i do wiadomości, należy przekazać za pomocą poczty elektronicznej na adres/y Zamawiającego wskazany/e w pkt. 8.1 SIWZ.

UWAGA: Zamawiający dopuszcza podpisanie kwalifikowanym podpisem elektronicznym skompresowanego folderu, z zastrzeżeniem zapisów pkt. 8.2.SIWZ.

**11.15**Zamawiający może żądać przedstawienia oryginału lub notarialnie poświadczonej kopii dokumentów lub oświadczeń, o których mowa w *Rozporządzeniu*, wyłącznie wtedy, gdy złożona kopia jest nieczytelna lub budzi wątpliwości co do jej prawdziwości.

*[…]*

## **12 ZAWARTOŚĆ OFERTY**

#### *[…]*

- **12.4.Zobowiązanie podmiotu trzeciego** do oddania swego zasobu na potrzeby wykonawcy składającego ofertę, w oryginale, opatrzony kwalifikowanym podpisem elektronicznym, przez osobę/y uprawnioną/ne do reprezentacji podmiotu udostępniającego – jeżeli dotyczy.
- **12.5. Pełnomocnictwa** lub inne dokumenty, opatrzone kwalifikowanym podpisem elektronicznym, z których wynika prawo do podpisania oferty oraz do podpisania innych dokumentów składanych wraz z ofertą, chyba że Zamawiający może je uzyskać

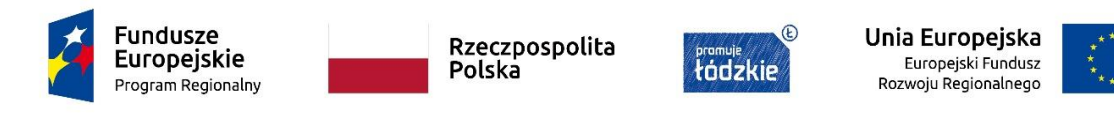

w szczególności za pomocą bezpłatnych i ogólnodostępnych baz danych, w szczególności rejestrów publicznych w rozumieniu ustawy z dnia 17 lutego 2005 r. o informatyzacji działalności podmiotów realizujących zadania publiczne (t.j. Dz. U. z 2020 r. poz. 346 ze zm.) – jeżeli dotyczy.;

**12.6. Pełnomocnictwa do reprezentowania wszystkich Wykonawców** wspólnie ubiegających się o udzielenie zamówienia, ewentualnie umowa o współdziałaniu, z której będzie wynikać przedmiotowe pełnomocnictwo, winne zostać podpisane kwalifikowanym/lnymi podpisem/ami elektronicznym/i. Pełnomocnik może być ustanowiony do reprezentowania Wykonawców w postępowaniu albo do reprezentowania w postępowaniu i zawarcia umowy, stosowanie do art. 23 ust. 2 Ustawy. Wykonawca może np. złożyć wypełniony **Formularz nr 4** *(wzór ten załączono pomocniczo – Wykonawca nie jest zobowiązany do jego wykorzystania)* lub złożyć pełnomocnictwo o ustalonej przez siebie treści;

*[…]*

### **13 SPOSÓB ZŁOŻENIA OFERTY**

- 13.1.Przekazanie ofert do udziału w postępowaniu, oświadczenia, o którym mowa w art. 25a Ustawy, oraz pozostałych dokumentów o których mowa w pkt. 12 SIWZ, następuje za pomocą środków komunikacji elektronicznej, których użycie zapewnia spełnienie wymagań przewidzianych dla systemu teleinformatycznego w rozumieniu art. 2 pkt 3 ustawy z dnia 18 lipca 2002 r. o świadczeniu usług drogą elektroniczną (Dz. U. z 2020 r. poz. 344) w szczególności wymagań odpowiadających minimalnym wymaganiom określonym w przepisach wydanych na podstawie art. 18 ustawy z dnia 17 lutego 2005 r. o informatyzacji działalności podmiotów realizujących zadania publiczne (Dz. U. z 2020 r. poz. 346 ze zm.).
- 13.2.Wykonawca składa ofertę za pośrednictwem Formularza do złożenia, zmiany, wycofania oferty lub wniosku dostępnego na ePUAP i udostępnionego również na miniPortalu.
- 13.2.1. Wykonawca, aby zaszyfrować plik, musi na stronie [https://miniPortal.uzp.gov.pl](https://miniportal.uzp.gov.pl/) odnaleźć postępowanie, w którym chce złożyć ofertę. Po wejściu w jego szczegóły odnajdzie przycisk umożliwiający szyfrowanie. System miniPortal automatycznie zapamiętuje w którym postępowaniu Wykonawca zaszyfrował ofertę. **Tak przygotowany plik należy przesłać przez formularz do złożenia, zmiany, wycofania oferty lub wniosku**.
- 13.2.2. W formularzu oferty (pkt. II) Wykonawca zobowiązany jest podać adres poczty elektronicznej, na którą będzie kierowana korespondencja związana z niniejszym postępowaniem.
- 13.2.3. Elektroniczna Skrzynka Podawcza Zamawiającego na platformie ePUAP: /ZIM\_LODZ/SkrytkaESP
- 13.3.Sposób złożenia oferty, w tym zaszyfrowania oferty opisany został w Regulaminie korzystania z miniPortal. Ofertę/wniosek należy złożyć w oryginale.

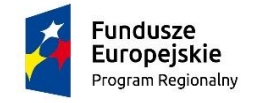

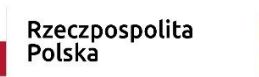

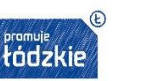

## **14. TERMIN ZŁOŻENIA OFERTY**

14.1. Ofertę o treści zgodnej z niniejszą SIWZ należy złożyć w nieprzekraczalnym terminie **do dnia 26.01.2021 r., godz. 12:00.**

### **15. ZMIANA LUB WYCOFANIE OFERTY**

- 15.1.Wykonawca może przed upływem terminu do składania ofert zmienić lub wycofać ofertę za pośrednictwem Formularza do złożenia, zmiany, wycofania oferty dostępnego na ePUAP i udostępnionych również na miniPortalu. Sposób zmiany i wycofania oferty został opisany w Instrukcji użytkownika dostępnej na miniPortalu.
- 15.2.Wykonawca po upływie terminu do składania ofert nie może skutecznie dokonać zmiany ani wycofać złożonej oferty.

*[…]*

### **19 TRYB OTWARCIA OFERT.**

- 19.1.Otwarcie ofert
- **19.1.1.** Otwarcie ofert jest jawne i nastąpi w Zarządzie Inwestycji Miejskich w Łodzi, ul. Piotrkowska 173, Wydział Zamówień Publicznych, sala nr 1, parter (wejście z poziomu parkingu), w dniu **26.01.2021 r., o godzinie 13:00.**
- 19.1.2. Wykonawcy mogą uczestniczyć w sesji otwarcia ofert.
- 19.1.3. Otwarcie ofert dokonywane jest poprzez odszyfrowanie ofert na miniPortalu
- 19.1.4. Z zawartością ofert nie można zapoznać się przed upływem terminu otwarcia ofert.
- 19.1.5. Bezpośrednio przed otwarciem ofert Zamawiający poda kwotę, jaką zamierza przeznaczyć na sfinansowanie zamówienia.
- 19.1.6. Podczas otwarcia ofert zostaną podane nazwy oraz adresy Wykonawców, a także informacje dotyczące ceny, terminu wykonania zamówienia, okresów gwarancji i rękojmi oraz warunków płatności zawartych w ofertach.
- 19.1.7. Niezwłocznie po otwarciu ofert Zamawiający zamieści na stronie internetowej informacje dotyczące:
- 19.1.7.1. kwoty, jaką zamierza przeznaczyć na sfinansowanie zamówienia;
- 19.1.7.2. firm oraz adresów wykonawców, którzy złożyli oferty w terminie;
- 19.1.7.3. ceny, terminu wykonania zamówienia, okresu gwarancji i warunków płatności zawartych w ofertach.
- 19.1.8. W terminie 3 dni od umieszczenia przez Zamawiającego w/w informacji na stronie internetowej – wykonawca winien wykonać obowiązek wynikający z pkt. 7.2 SIWZ

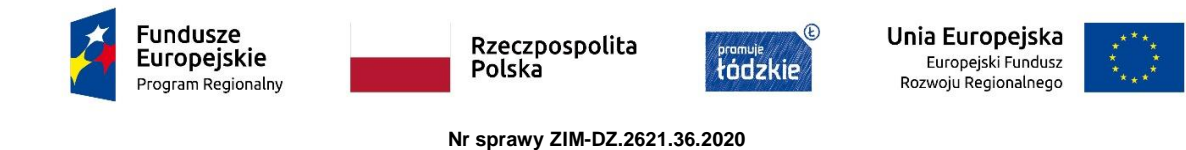

## *CZĘŚĆ II*

#### *- Instrukcja ramowa przygotowania oferty do szyfrowania i przesłania Zamawiającemu za pomocą miniPortalu i ePUAP*

- 1. Preferowany format plików:
	- 1.1. Zamawiający preferuje (ale nie wymaga) sporządzenie i przekazanie plików w formacie PDF opatrzonych kwalifikowanym podpisem elektronicznym w formacie PADES (format dedykowany plikom PDF).
	- 1.2. W zależności od zastosowanej przez Wykonawcę metody podpisywania pliku w efekcie może zostać wygenerowany 1 lub 2 pliki (podpis wewnętrzny / otaczający / zewnętrzny) – w sytuacji wygenerowania 2 plików konieczne jest przekazanie zamawiającemu wszystkich otrzymanych plików (czyli zarówno pliku podpisywanego jak i wygenerowanego pliku podpisu). Szczegółowe informacje na temat rodzajów podpisu kwalifikowanego można znaleźć pod adresem: [https://epodrecznik.mc.gov.pl/mediawiki/index.php?title=Podpis\\_kwalifikowany.](https://epodrecznik.mc.gov.pl/mediawiki/index.php?title=Podpis_kwalifikowany)
	- 1.3. Zaleca się aby Wykonawca po wykonaniu podpisu kwalifikowanego zweryfikował jego poprawność. Aplikacja do składania podpisu elektronicznego dostarczona przez wystawcę podpisu, zawiera zazwyczaj również funkcjonalność weryfikacji podpisu. Weryfikacji takiej można również dokonać np. na stronie internetowej <https://weryfikacjapodpisu.pl/>
- 2. Zamawiający zaleca, aby wykonawca wszystkie przygotowane pliki *(dla tych dla których jest to wymagane opatrzone już kwalifikowanym podpisem elektronicznym osoby(ób) uprawnionej(ych)*) umieścił w jednym folderze, np. w Folderze "Oferta XYZ Sp zoo":

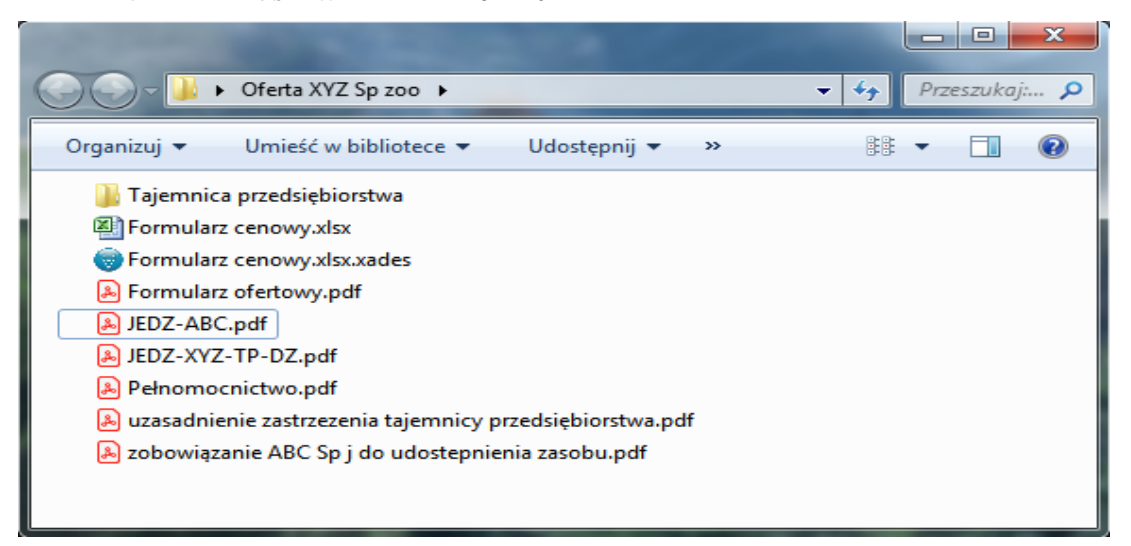

3. W podfolderze "Tajemnica przedsiębiorstwa" zaleca się umieścić pliki zawierające informacje stanowiące taką tajemnicę, a nie przeznaczone do udostępniania innym wykonawcom – Szczegółowe zasady przygotowania takich plików określono w pkt. 11.4 – 11.9 Części I TOMU IV SIWZ.

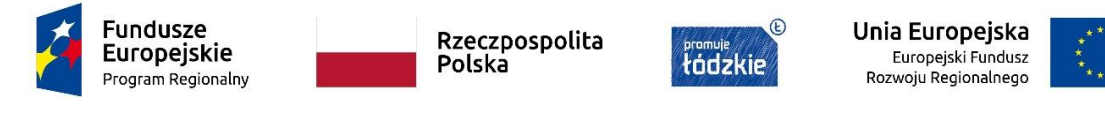

- 4. Następnie Wykonawca przy pomocy oprogramowania do kompresji plików (dostępnych na rynku narzędzi na licencji open-source (np.: AES Crypt, 7-Zip lub Smart Sign) lub komercyjnych) kompresuje cały Folder "Oferta XYZ Sp zoo". Przykładowa instrukcja kompresowania w programie 7-zip:
	- 4.1. Zainstalować w systemie oprogramowanie 7-zip dostępne do pobrania na stronie <https://www.7-zip.org/>
	- 4.2. Wyświetlić na kompresowanym folderze menu dostępne pod prawym przyciskiem myszy i wybrać opcję: 7-zip > Dodaj do "Oferta XYX Sp zoo.zip"

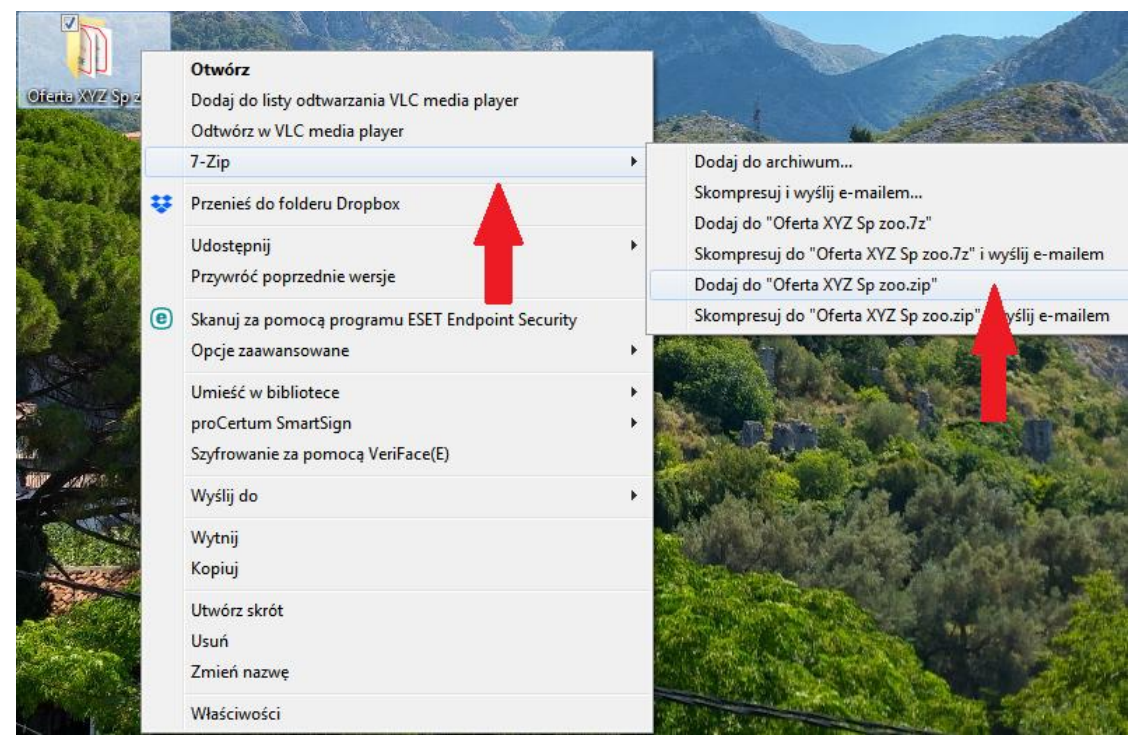

- 4.3. w lokalizacji w której jest zapisany kompresowany folder, zostaje automatycznie zapisany nowy plik o takiej samej nazwie, ale w formacie .zip, (Oferta XYZ Sp z o o.zip).
- 5. Przygotowany Folder skompresowany np."Oferta XYZ Sp zoo.zip" należy zaszyfrować przy pomocy udostępnionej na miniPortalu aplikacji do szyfrowania / deszyfrowania ofert. Aplikację można pobrać pod adresem:

<https://miniportal.uzp.gov.pl/AplikacjaSzyfrowanie.aspx>

- 6. Po zainstalowaniu i uruchomieniu oprogramowania należy wskazać:
	- 6.1. ID postępowania (udostępnione w szczegółach ogłoszenia o przedmiotowym postępowaniu na miniPortalu UZP)
	- 6.2. ścieżkę dostępu do zapisanego na urządzeniu wykonawcy folderu skompresowanego np. "Oferta XYZ Sp zoo.zip", który będzie podlegał szyfrowaniu;

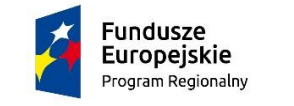

Rzeczpospolita Polska

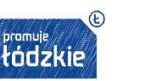

**Nr sprawy ZIM-DZ.2621.36.2020**

6.3. ścieżkę dostępu do zapisanego na urządzeniu wykonawcy klucza publicznego (udostępniony do pobrania w szczegółach ogłoszenia o przedmiotowym postępowaniu na miniPortalu UZP) Uwaga! pobranego pliku klucza publicznego w formacie .asc nie zaleca się otwierać ani tym bardziej edytować.

#### **Uwaga!**

- $\triangleright$  Podczas kopiowania / wpisywania danych przy wypełnianiu formularzy elektronicznych (e-PUAP i aplikacja do szyfrowania ofert) **zalecana jest szczególna uwaga i sprawdzenie poprawności wklejonych / wpisanych danych** w zakresie np. ilości i poprawności wklejonych / wpisanych znaków czy też możliwości wklejenia / wpisania przez przypadek dodatkowych spacji. Podanie błędnych danych może spowodować brak możliwości prawidłowego odszyfrowania oferty, co będzie skutkowało uznaniem, iż nie została ona prawidłowo złożona.
- 7. Podczas procesu szyfrowania zostanie utworzony plik o dokładnie takiej samej nazwie jak plik szyfrowany, dlatego zaleca się zapisanie go na urządzeniu wykonawcy w innej lokalizacji (folderze) tak, aby nie nastąpiła pomyłka przy wysyłaniu zaszyfrowanego pliku do zamawiającego.
- 8. W kolejnym kroku Wykonawca na stronie głównej miniPortalu UZP [\(https://miniportal.uzp.gov.pl\)](https://miniportal.uzp.gov.pl/) wybiera: Dla Wykonawców > Formularze do komunikacji.
- 9. Następuje przeniesienie na stronę ePUAP, gdzie po wybraniu "Formularz do złożenia, zmiany, wycofania oferty lub wniosku" należy zalogować się, a następnie wskazać niezbędne dane (udostępnione w szczegółach ogłoszenia o przedmiotowym postępowaniu na miniPortalu UZP) takie jak Numer ogłoszenia w Biuletynie Zamówień Publicznych. Po poprawnym wczytaniu tego numeru pozostałe dane wypełniają się automatycznie. W przypadku braku automatycznego wypełnienia, należy uzupełnić ręcznie, jednakże zaleca się najpierw sprawdzić poprawność podanego nr ogłoszenia BZP – podanie niepełnego numeru, pomylonych cyfr, lub umieszczenie dodatkowych znaków np. spacji może spowodować brak skutecznej identyfikacji postępowania w systemie, a co za tym idzie nieskuteczne złożenie oferty!!!).
- 10. Wybrać rodzaj czynności "Złożyć ofertę/wniosek", a następnie wpisać nazwę zamawiającego "ZARZĄD INWESTYCJI MIEJSKICH (90-447 ŁÓDŹ, WOJ. ŁÓDZKIE)" – adres skrzynki ePUAP powinien uzupełnić się automatycznie (jeśli nie to podać " /ZIM LODZ/SkrytkaESP")
- 11. W następnym kroku należy wskazać z lokalizacji na urządzeniu wykonawcy zaszyfrowany plik oferty np. "Oferta XYZ Sp zoo.zip" – patrz uwaga w pkt. 7 oraz wypełnić opcjonalnie pozostałe pola formularza.
- 12. Następnie po zaakceptowaniu podsumowania przesłać wiadomość z załączonym zaszyfrowanym folderem skompresowanym do zamawiającego. Jeśli wszystkie pliki dla których jest to wymagane zostały zgodnie z niniejszą instrukcją prawidłowo podpisane kwalifikowanymi podpisami elektronicznymi (i są umieszczone w zaszyfrowanym folderze skompresowanym) to opatrzenie wiadomości kwalifikowanym podpisem elektronicznym nie jest wymagane – można użyć opcji "Wyślij bez podpisu"

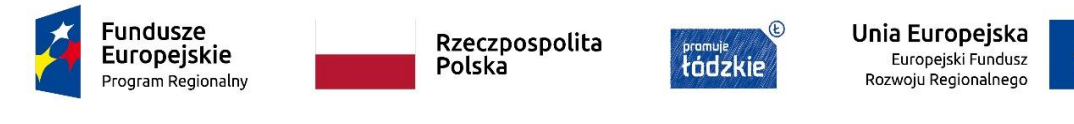

- 13. **Zamawiający dopuszcza złożenie oferty testowej**, aby wykonawca mógł zapoznać się z działaniem MiniPortalu i e-PUAP przed złożeniem oferty właściwej:
	- 13.1. Oferta testowa może zawierać dowolne pliki umieszczone w folderze skompresowanym (do testu zaleca się pliki o jak najmniejszym rozmiarze)
	- 13.2. Wymagane jest wyraźne oznaczenie takiej oferty jako testowa w nazwie przesyłanego pliku np. "Oferta testowa XYZ Sp zoo.zip"
	- 13.3. Zamawiający do upływu terminu składania i otwarcia ofert nie będzie miał możliwości odszyfrowania takiego pliku w związku z powyższym weryfikacja w tym zakresie nie będzie możliwa. Możliwe jest jedynie potwierdzenie, że oferta testowa wpłynęła na skrzynkę e-PUAP zamawiającego oraz została zarejestrowana w MiniPortalu.